## Internet Information Services (IIS)

Novedades – Instalación – Configuración -Troubleshooting

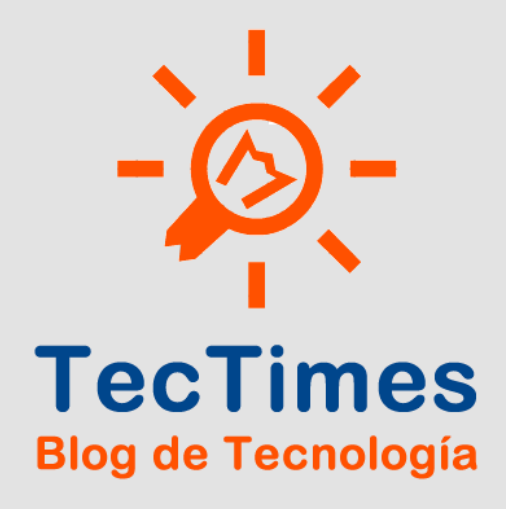

### Detalles del Evento

El Lunes 25 de Febrero de 2013 se realizó, en la Ciudad de Buenos Aires, un encuentro de capacitación que contó con la presencia de profesionales de la Administración de Tecnologías Microsoft y Consultoría IT, cuyo tema central fue la tecnología IIS (Internet Information Services) de Windows Server.

La capacitación tuvo una duración de 3 horas, el orador fue Pablo Ariel Di Loreto y participaron profesionales de distintas empresas de Tecnología y Servicios IT de la Ciudad de Buenos Aires.

Si deseás recibir más info y/o los materiales del evento, contactate por los siguientes medios:

- Email: pablodiloreto@Hotmail.com
- Twitter: @PabloDiLoreto
- Web: http://www.tectimes.net

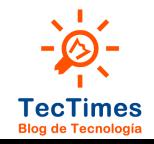

## Agenda

- Objetivo.
- · Alcance.
- Presentación de IIS en la plataforma Windows Server.
- Lab: Instalación de IIS en Windows Server 2012.
- Lab: IIS en Windows Server 2012 para Shared Hosting.
- Lab: Troubleshooting en IIS.
- Cierre.

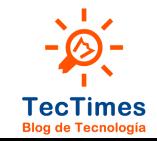

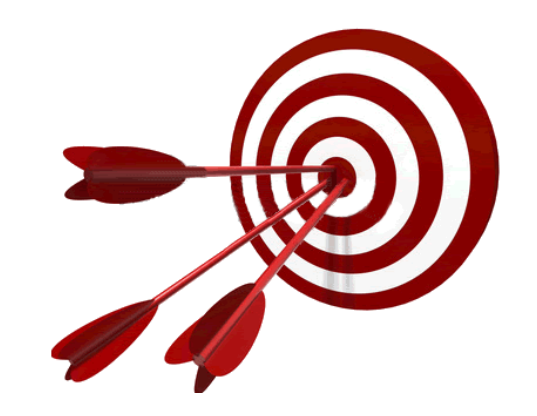

## Objetivo

- Entender las potencialidades del rol IIS de Windows Server para Shared Hosting.
- Comprender que IIS no es solamente un Servidor Web.

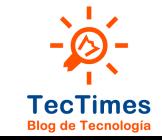

### Alcance

- Presentación teórica de IIS en Windows Server.
- Instalación de IIS 8 en Windows Server 2012.
- Configuración de ejemplo de IIS 8 en Windows Server 2012 para capacidades de Shared Hosting.
- Ejemplos de Troubleshooting para IIS y aplicaciones hosteadas.

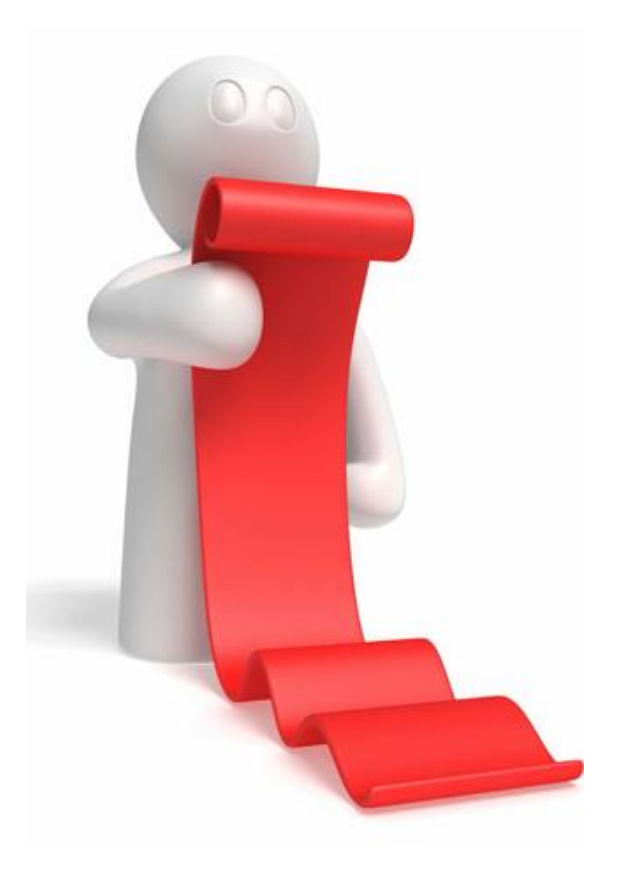

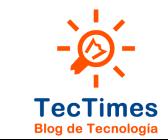

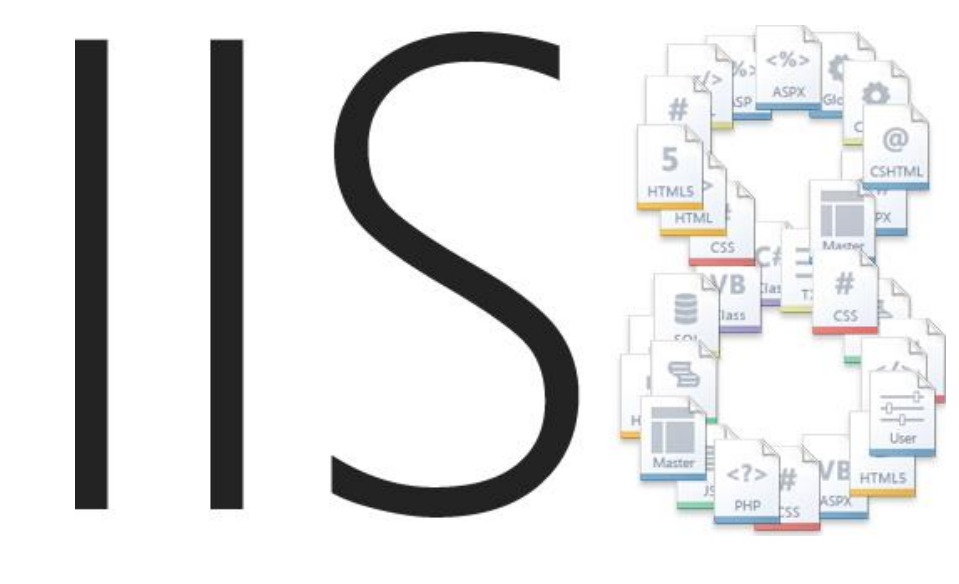

Plataformas Windows Server 2008 R2 y Windows Server 2012

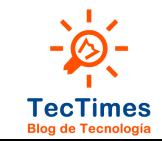

## ¿Qué es IIS?

 Servidor de aplicaciones para el sistema operativo Microsoft Windows.

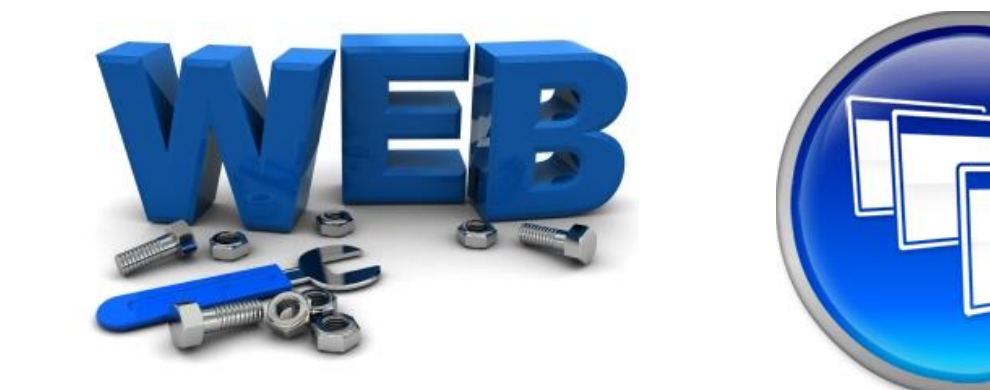

IIS 8 permite alojar aplicaciones Webs y Aplicaciones

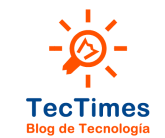

## Historia de IIS

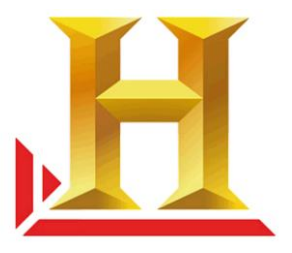

- **IIS 8.0: Windows 8 y Windows Server 2012**
- **IIS 7.5: Windows 7 y Windows Server 2008 R2**
- IIS 7.0: Windows Vista y Windows Server 2008
- **IIS 6.0: Windows Server 2003 y Windows XP Professional x64 Edition**
- IIS 5.1: Windows XP Professional
- **IIS 5.0: Windows 2000**
- IIS 4.0: Windows NT 4.0 Option Pack
- IIS 3.0: Windows NT 4.0 Service Pack 3
- IIS 2.0: Windows NT 4.0
- IIS 1.0: Windows NT 3.51, disponible como add-on gratuito.

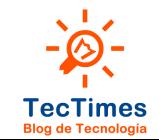

## Historia de IIS - IIS 5

#### Eventos críticos para IIS 5: Code Red y Nimda

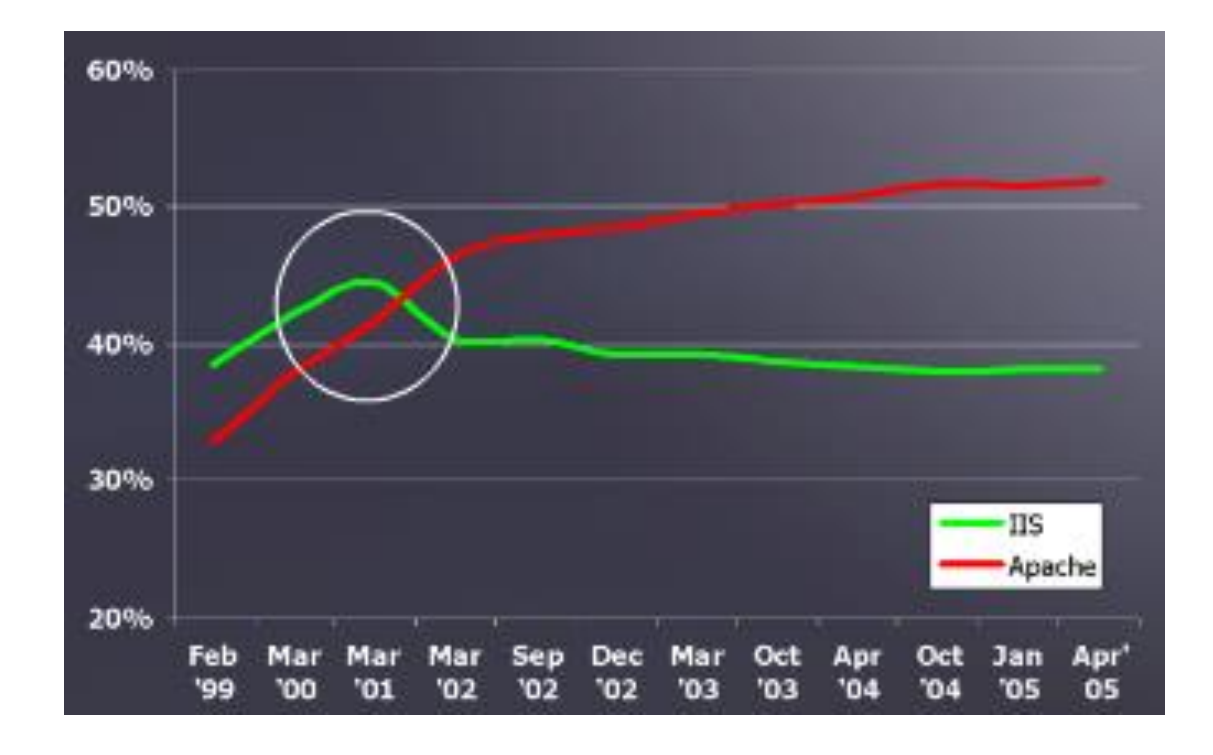

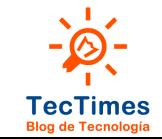

## Historia de IIS – Mejoras IIS 6

- HTTP RFC obligatorio
- ASP "Post" y "Upload" limitado a 200 kb y 4 MB respectivamente
- Mejora en permisos NTFS.
- ACL mejorado en Log Files.
- Contenido estático por defecto.
- Privilegios bajos para la cuenta "Network Services".
- Usuarios anónimo para navegación.
- Escritura en wwwroot denegada.
- Logs de IIS inaccesibles desde Internet.
- Web Service Extensions deshabilitados por defecto.
- Directorios padre deshabilitados por defecto.
- Scripts de Administración no disponibles por URL.

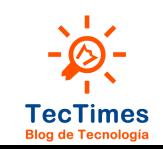

## Historia de IIS

· IIS 6: 1 parche de seguridad y o parches críticos.

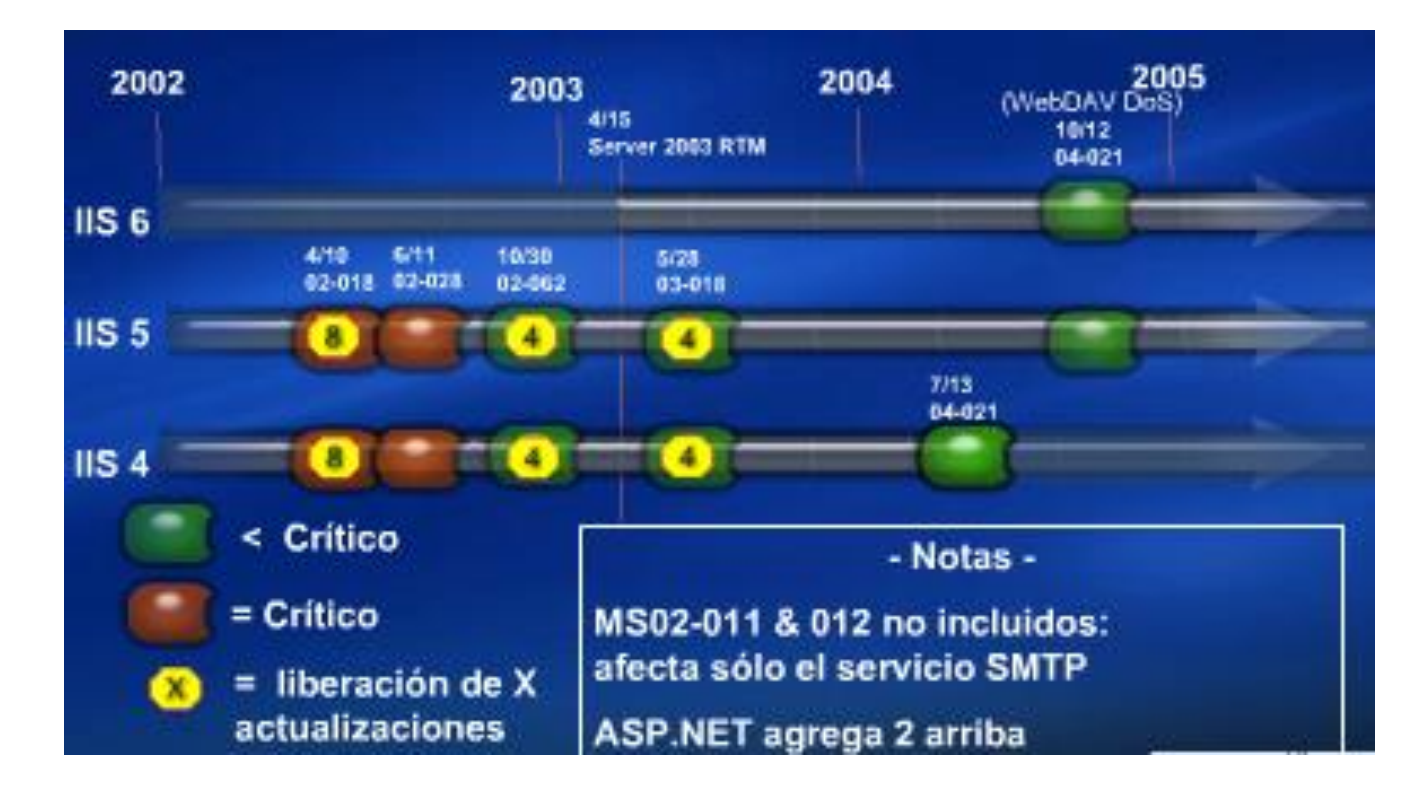

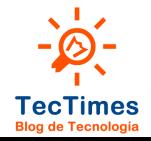

## IIS 7 - Novedades

#### Sistema de Administración:

- Integrado: IIS y .Net.
- Configuración de seguridad integrado.

#### Sistema Componentizado:

- Módulos para extender funcionalidades a través de APIs.
- Agregar nuevos esquemas de autenticación y autorización.
- Reemplazar la revisión de directorios o registro del servidor.
- Diagnóstico y Monitoreo Integrado:
	- Visualización de request en tiempo real.
	- Estado de AppPools y Websites.
	- Creación de logs de rastreo.
	- Verificación de logs IIS y .NET en el mismo lugar.

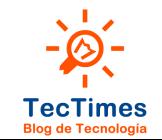

## IIS 7.5 - Novedades

- Extensiones integradas:
	- WebDAV y FTP.
	- Filtrado de solicitudes.
	- Módulos del Administration Pack.
- Mejoras en la administración:
	- Módulo IIS para Windows PowerShell.
	- Registro y seguimiento de la configuración.
- Mejoras en el hospedaje de aplicaciones:
	- Sistema de protección de servicios.
	- Cuentas de servicio administradas.
	- Núcleo de web hospedable.
	- Seguimiento de solicitudes con error de FastCGI.

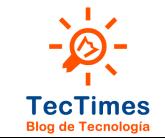

## IIS 8 - Novedades

- Real CPU Throttling
- SSL Scalability
- SNI / SSL Host Header Support
- SSL Manageability Central Certificate Store (CCS)
- Dynamic IP Restrictions
- FTP Logon Restriction
- Application Initialization Module
- Configuration Scale
- Web Sockets

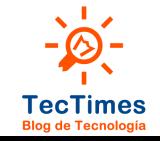

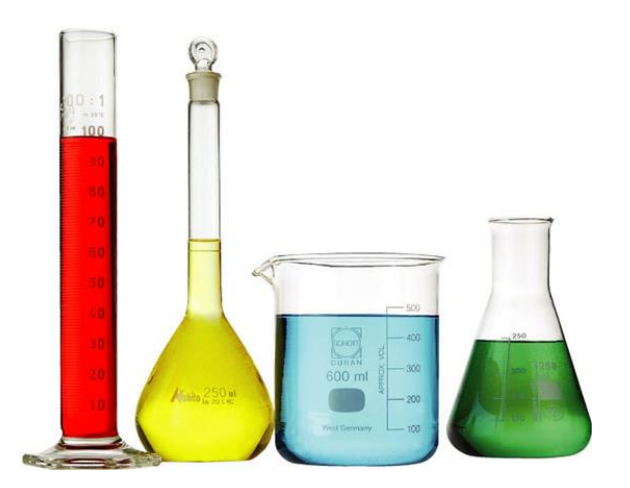

## Lab: Instalación

Instalación de IIS en Windows Server 2012

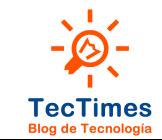

# Lab:

### Alcance del Laboratorio:

- Instalación Mustalación del rol IIS 7.5 en Windows Server 2008 R2
	- · Instalación del rol IIS 8 en Windows Server 2012.

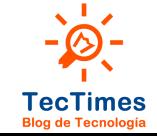

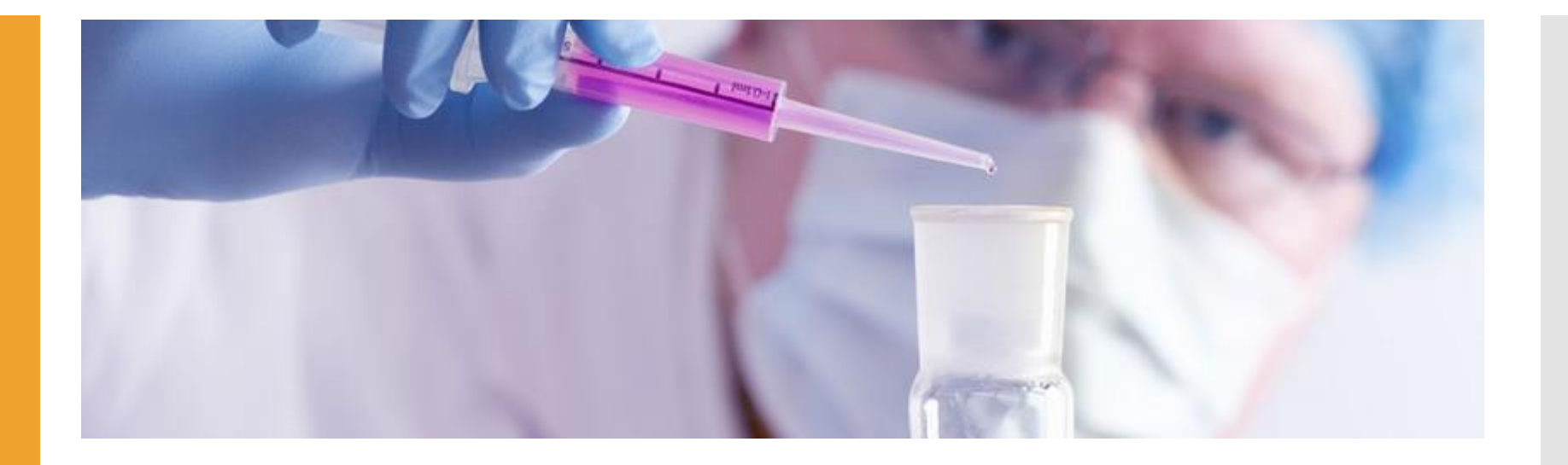

## Lab: Configuración

IIS en Windows Server 2012 para Shared Hosting

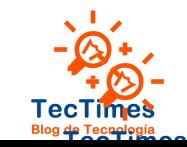

Lab: Configuración

## Alcance del Laboratorio:

- Configuración de Carpetas de Publicación.
- Configuración de Cuentas de Servicio.
- Configuración de Sitios Web.
- Configuración de DNS Interno para Pruebas.
- Prueba de Acceso a Sitios Web sin Firewall.
- Configuración de publicación FTP.
- Prueba de Acceso a FTP sin Firewall.

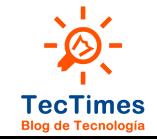

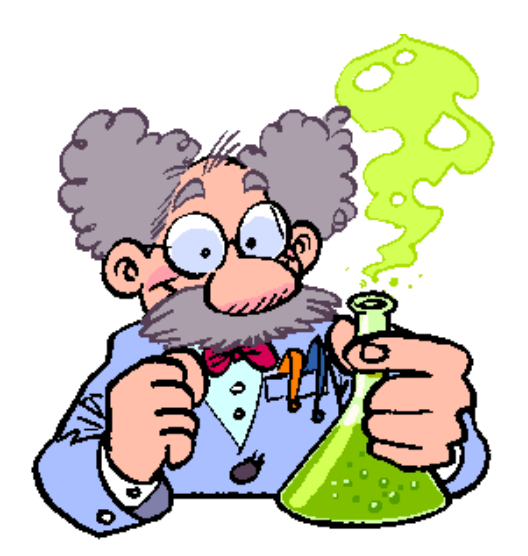

## Lab: Troubleshooting

Troubleshooting en IIS

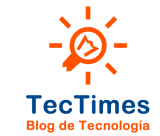

## Lab: Configuración **Configuración**<br>Configuración de Fuent Viewer para

### Alcance del Laboratorio:

- 
- · Utilización de Event Viewer para eventos de IIS.
- Herramientas adicionales desde Visual Studio.

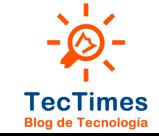

### Gracias!!

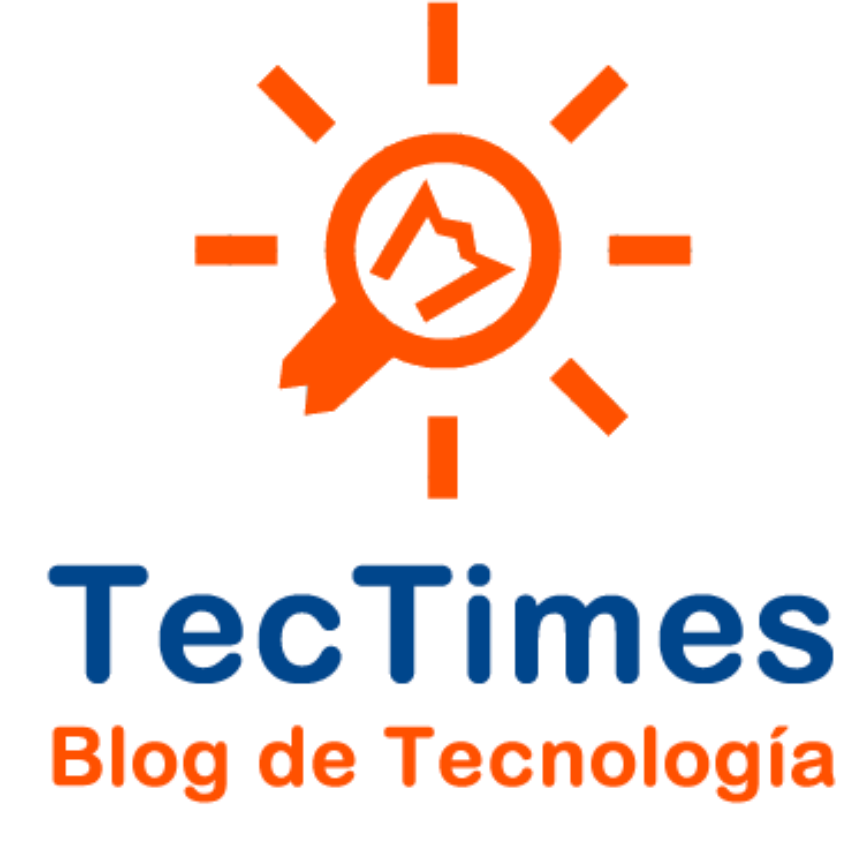

http://www.tectimes.net/

## Datos de Contacto

- Email: pablodiloreto@Hotmail.com
- Twitter: @PabloDiLoreto
- Web: http://www.tectimes.net

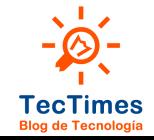